## **How to register an applicant's information**

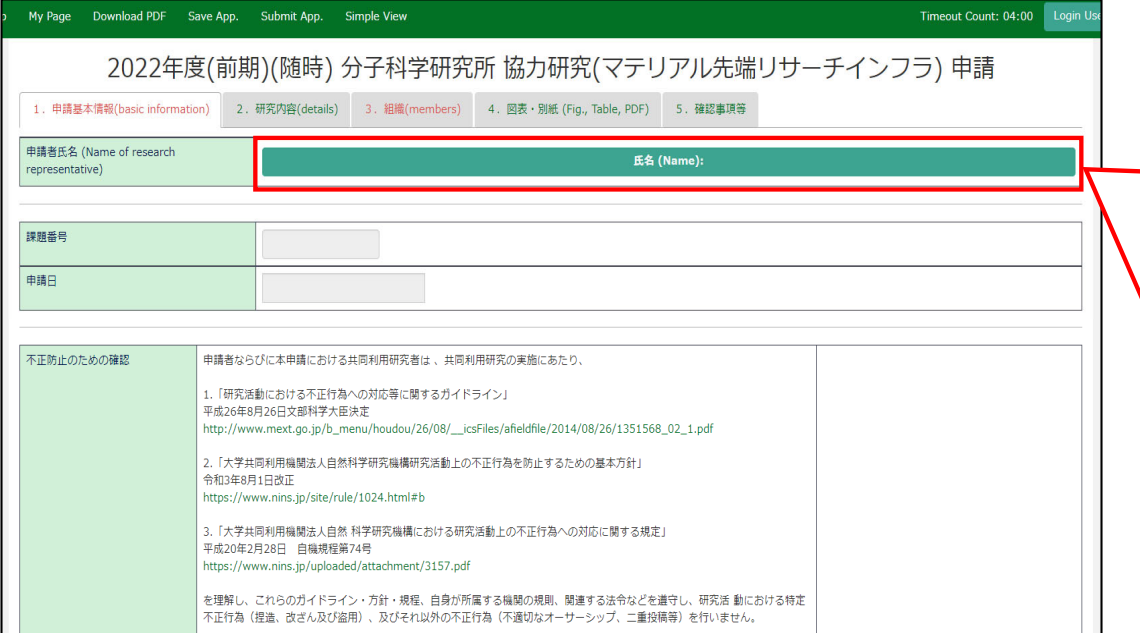

When you create a new application, the "Name of research representative" is not yet registered. Since only the applicant themselves can edit and save the application, the applicant information must first be entered before applicants click the temporarily save bottun ( Save App. ) or Submit bottun ( Submit App. ) in NOUS.

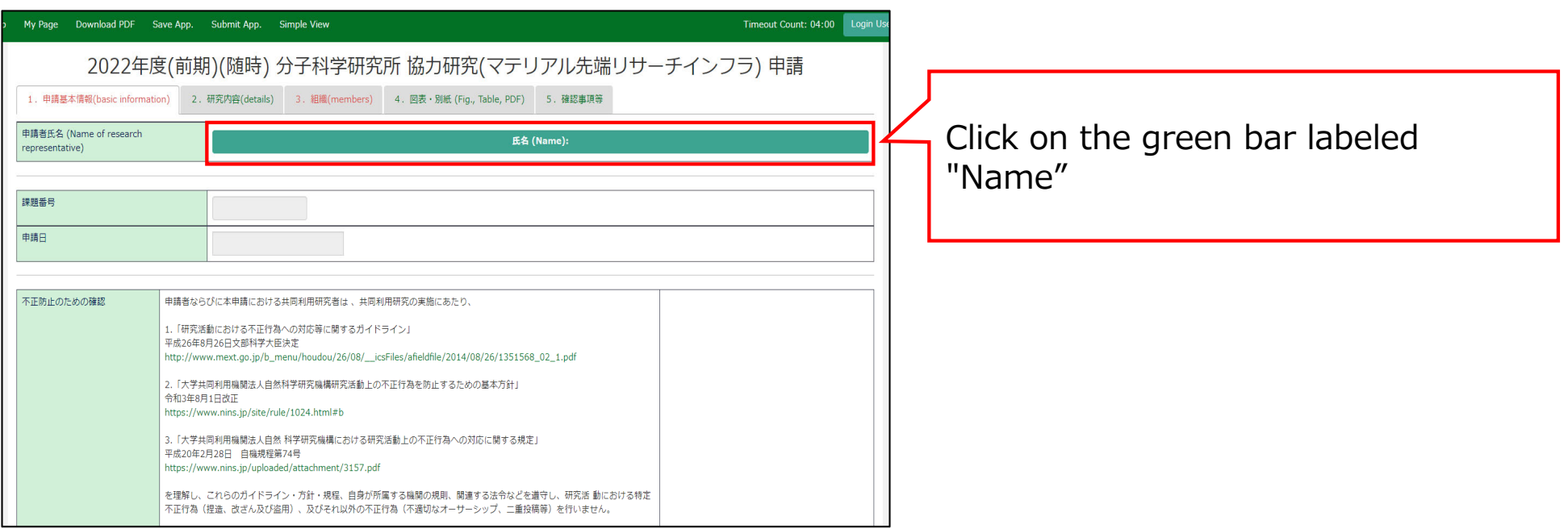

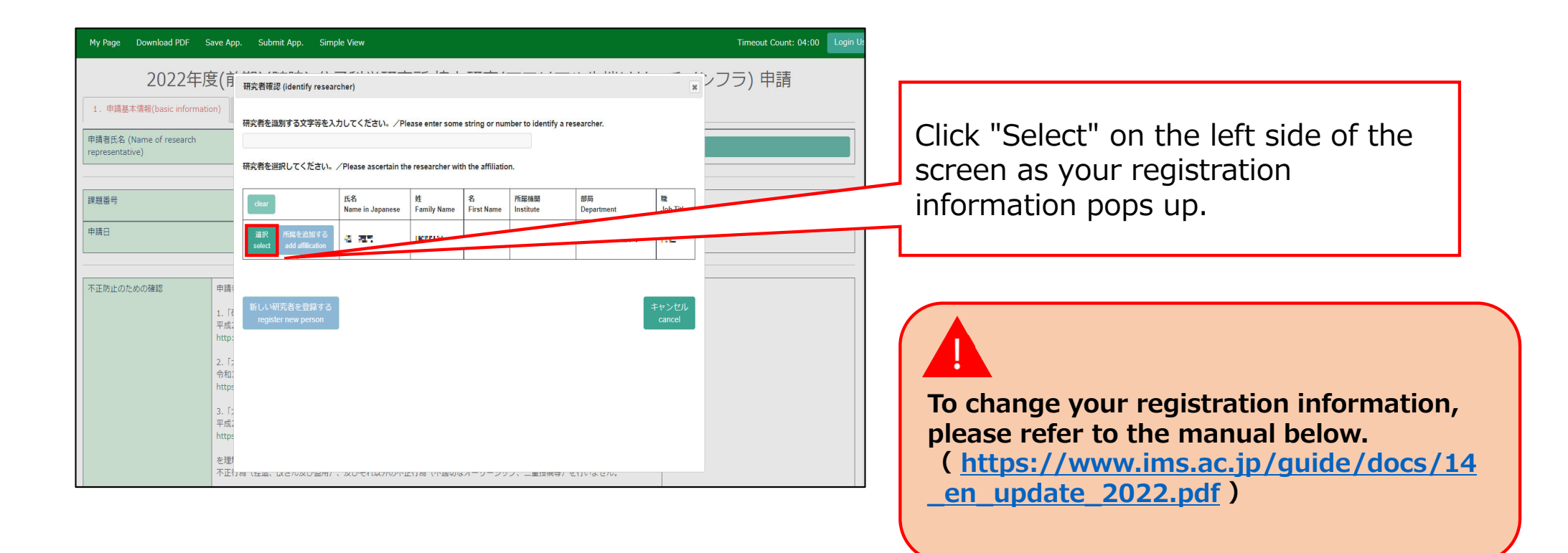

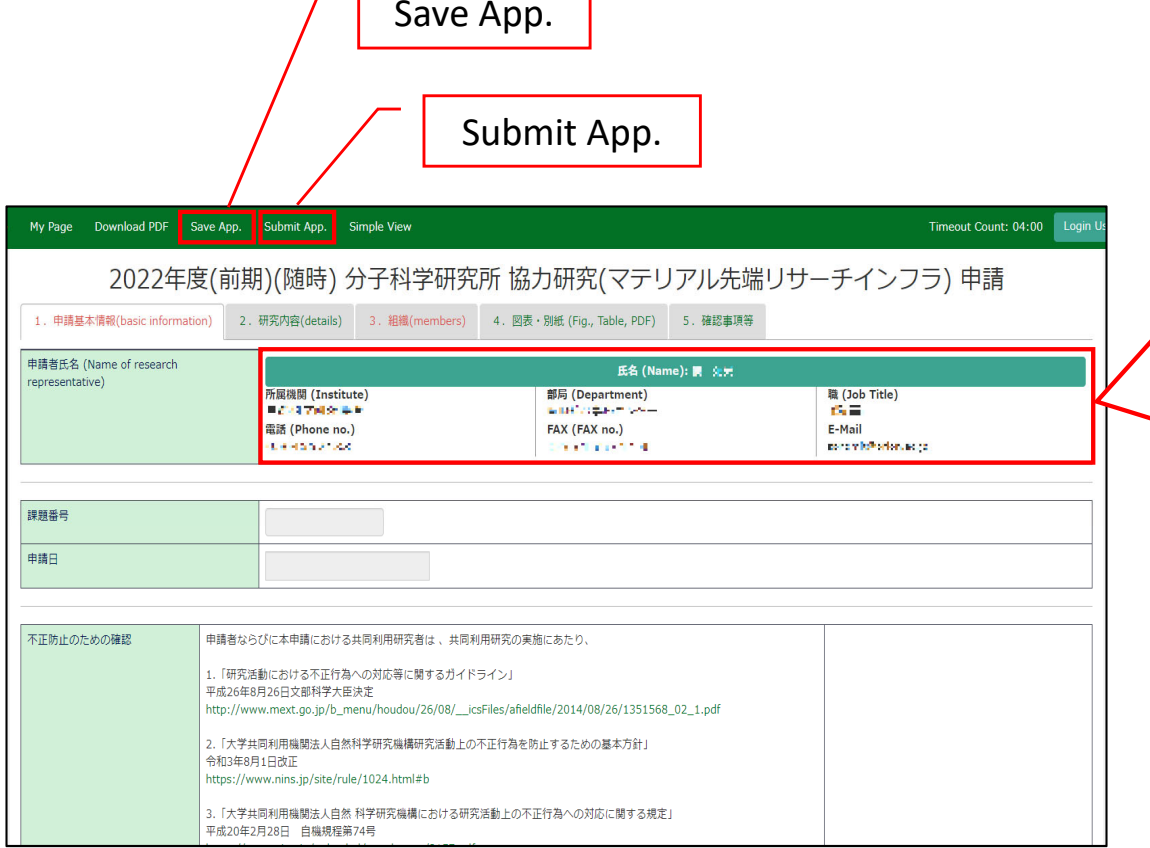

 $\sqrt{2}$ 

The applicant's information will be entered into the application form. After this, you will be able to click on the temporary save and submit buttons.

## **The process of registering an applicant's information is completed.**

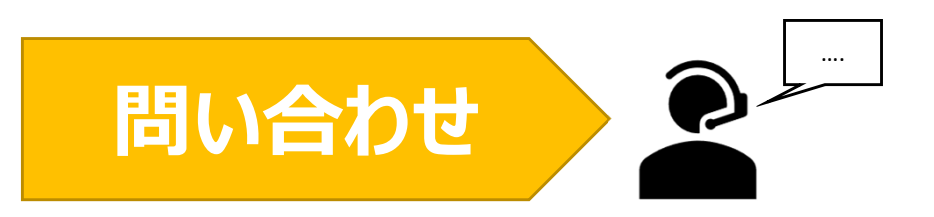

**NOUSの操作についてご不明点等ございます場合、下記問い合わせ先までお知らせください。**

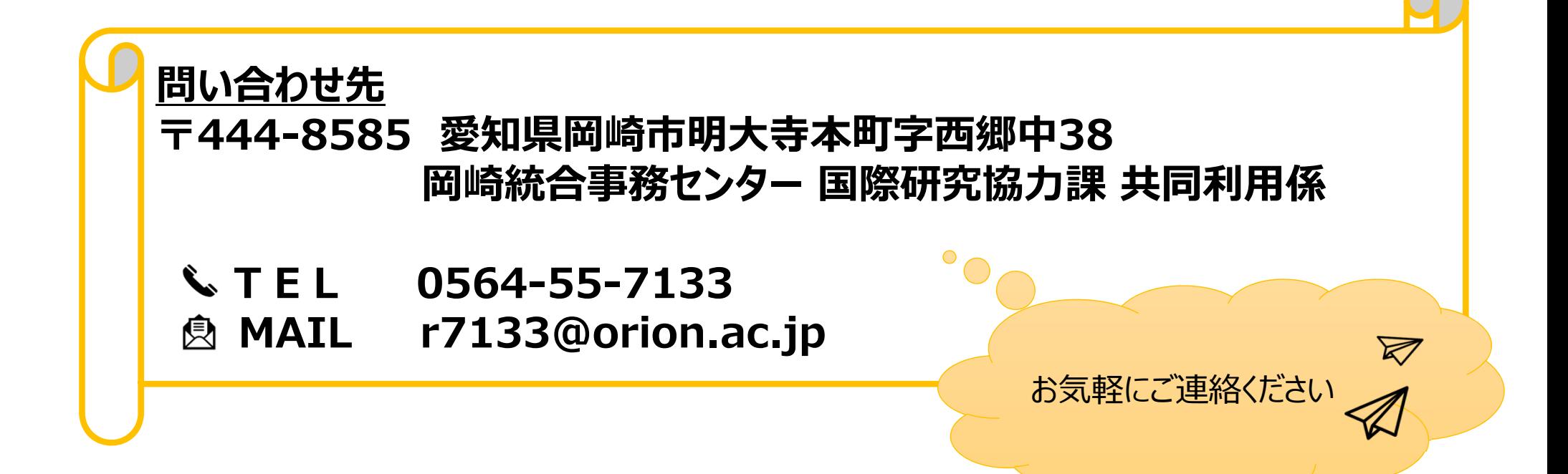